# The Why and How of Authorizing NIMS IAP

Once you create a copy of the NIMS IAP, it is yours, and you may edit or change anything about it, including all source code. However, in order to have the functionality of most of the key features of the NIMS IAP, you must authorize the source code to be able to run on your computer. This needs to be done every time you create a new copy and on every computer that is going to access the source code features. This includes all NIMS IAP menu items and most button selections within the IAP. Standard data entry can be done without authorizing.

### What Does Authorization Mean?

It means that you are giving permission to Google Sheets to run the Javascript code that comes with the NIMS IAP. This code is used to perform a vast array of functions within the NIMS IAP. This includes all features on the NIMS IAP menu system and all automation accessed by buttons. You may view and even edit this code from the Tools Menu, <> Script Editor.

# What am I allowing it to do?

You are allowing scripts to create or delete tabs, write information to specific cells, and access the Internet for georeference, time zone, sunrise/sunset, route of travel, and weather information. All of these actions are based on your menu selections. There is a complete list of selections and actions on page 3 of this document.

### When and how do I authorize?

You are going to have to authorize the code prior to selecting any menu option or clicking on any button within the IAP. If you select and button or menu item that invokes a script, google will ask you to authorize. You can either select "Authorize" from the help menu or simply select any menu item from the NIMS IAP Menu. As a note, there are two separate menus; the Google Sheets Menu and NIMS IAP Menu.

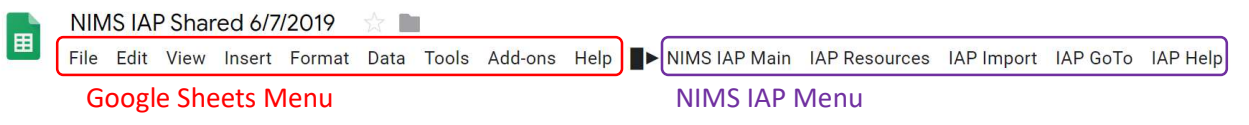

# Why does Google tell me that the NIMS IAP is unsafe?

Google will tell you that the app is unverified and therefore unsafe. We have successfully gone through the process to become a verified app with Google. However, as soon as you make a copy, the app is no longer ours – it is yours – and thus, it is no longer verified. As long as no one has altered the code in your version from the time that you copied from our website, it is safe.

### What are the Steps to Authorize?

Select Authorize from the IAP Help menu or select any function from any menu.

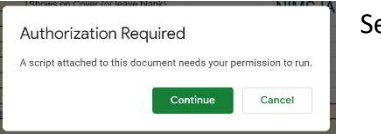

Select Continue.

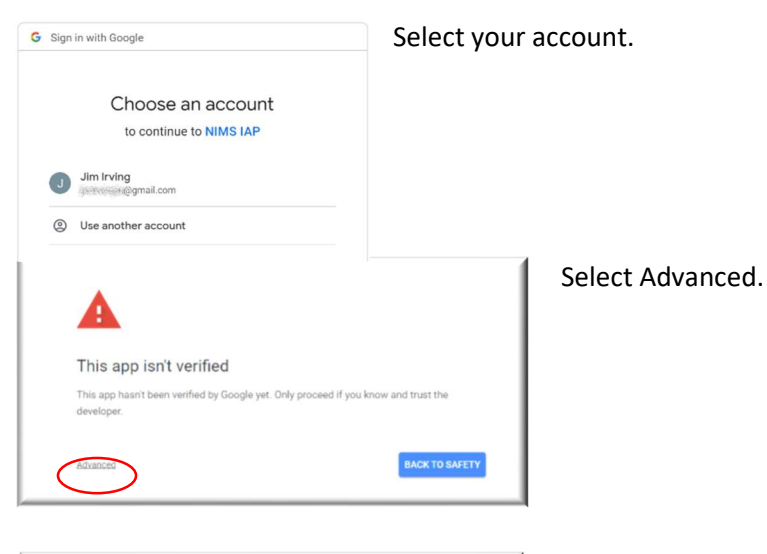

Select Go to NIMS IAP. This app isn't verified This app hasn't been verified by Google yet. Only proceed if you know and trust the developer. Hide Advanced **BACK TO SAFETY** Google hasn't reviewed this app yet and can't confirm it's authentic. Unverified apps may pose a threat to your personal data. Learn more Go to NIMS IAP (unsafe)

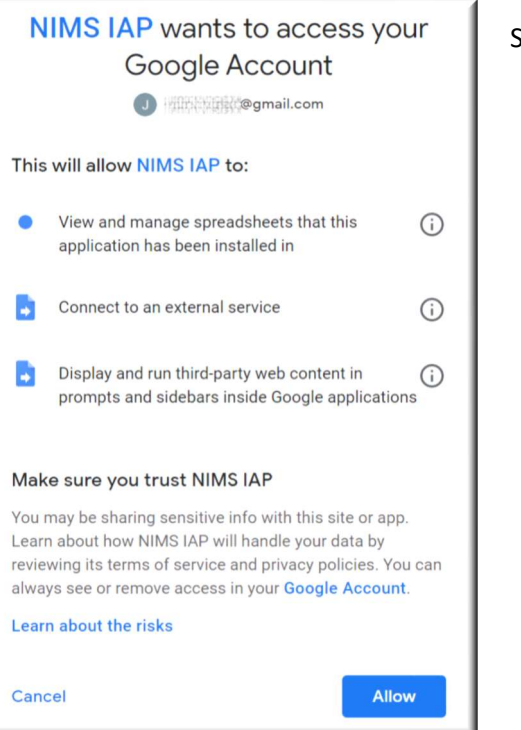

Select Allow.

# Current Document Only

The first line of actual code in the NIMS IAP script limits all code to function only within the current spreadsheet. Thus, it cannot access any other documents within your computer or your Google drive.

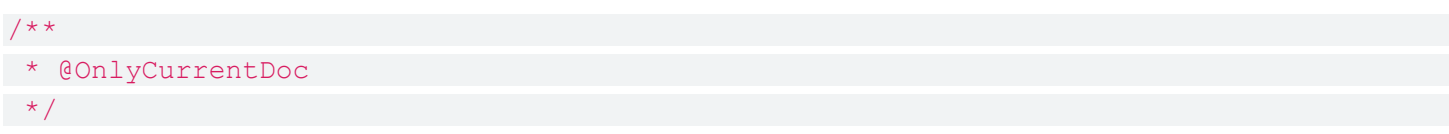

#### List of Actions for NIMS IAP

#### Create or Remove Tabs

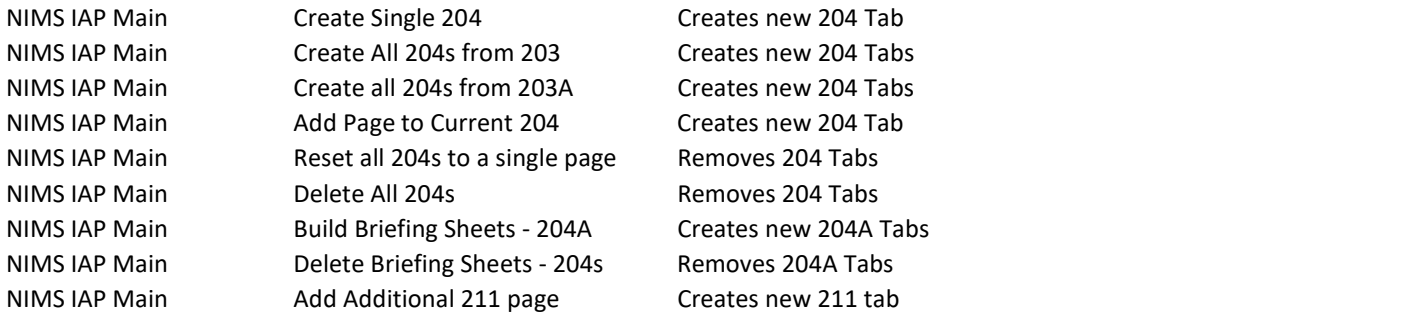

#### Internet Access and Transmitted Data

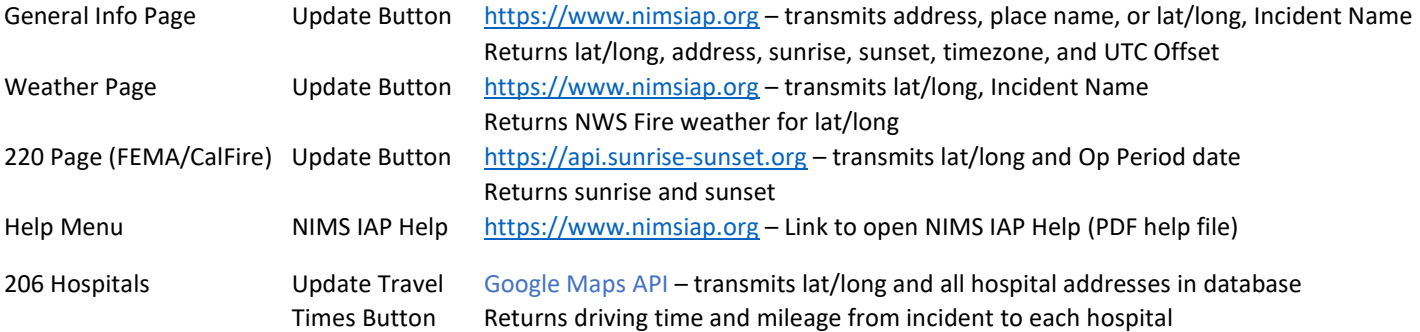